## **EUPHORIA**

**Regulile jocului (3.1 - 02/04/2020)** 

# **1. PREZENTARE**

Obiectivul este de a obține o combinație câștigătoare pe o direcție câștigătoare distribuită pe role.

#### **Specificațiile jocului**:

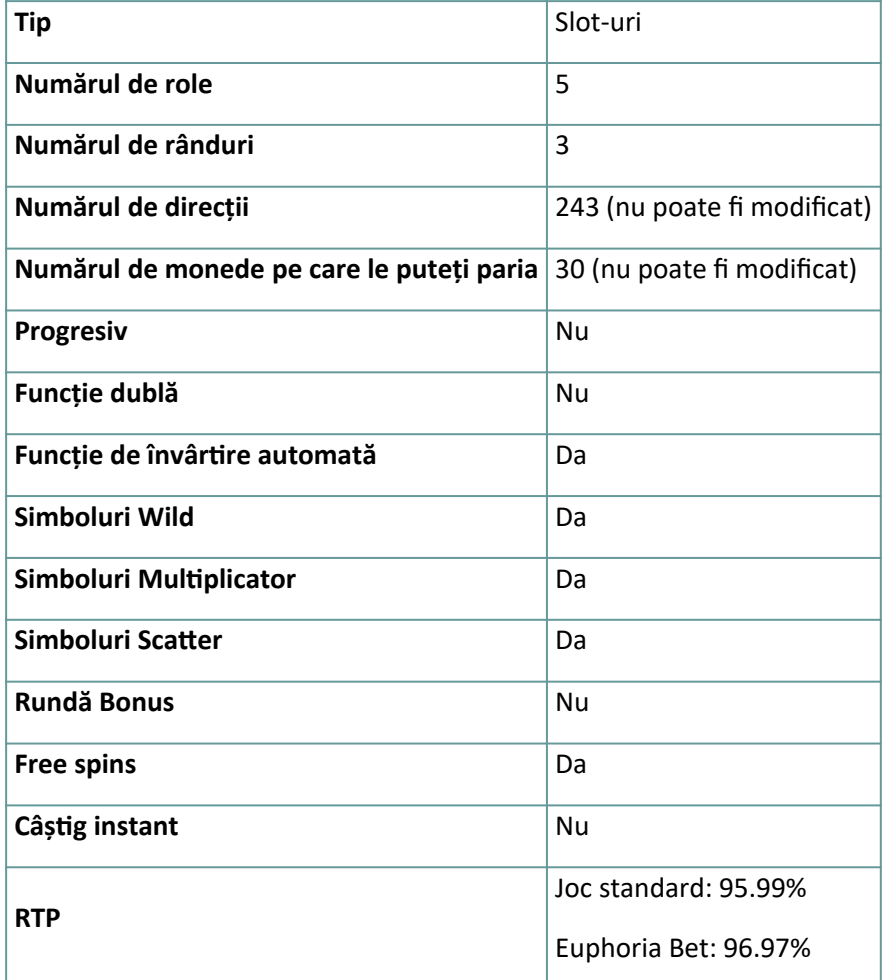

Jocul se deconectează dacă nu acționați pentru un anumit număr de minute consecutive (numărul acestora variază în funcție de jurisdicție); funcția de recuperare sesiune va salva progresul jocului, astfel încât data viitoare când jocul este încărcat veți putea continua de unde v-ați oprit.

În cazul unor dificultăți tehnice care rezultă în întreruperea conexiunii cu serverul de joc, jocul pe care lați jucat este salvat automat și se va încărca data viitoare când veți realiza conexiunea la serverul de joc. Nu veți putea să vă reconectați la serverul de joc în primele 30 de secunde de la deconectare.

**Notă**: În caz de erori de funcționare, toate plățile și jocurile sunt anulate; orice miză încă neacceptată va fi anulată, iar orice miză care nu a fost soluționată, va fi restituită.

# **2. CUM SE JOACĂ**

**Notă:** În cazul în care nu aveți destui bani pentru a juca un joc, miză poate fi setat la o sumă minimă selectabilă prin intermediul unei ferestre de dialog care vă informează cu privire la asta.

Toate direcțiile câștigătoare plătesc de la stânga la dreapta. Sunt adunate toate câștigurile de pe direcții diferite. Doar cea mai mare combinație câștigătoare de pe fiecare direcție este plătită. Câștigurile de la Free Spins sunt adăugate la câștigul total.

Funcția de învârtire automată nu pornește automat free spins – este necesară intervenția jucătorului.

Pe bara de informare puteți vedea MIZĂ curent, BALANȚĂ și CÂȘTIGUL curent afișate în credit sau în moneda reală, în funcție de alegerea curentă a utilizatorului (Disponibil doar în anumite jurisdicții). Pentru a comuta între credit și moneda reală, faceți clic pe zona BALANȚĂ (Disponibil doar în anumite jurisdicții).

## **2.1. Versiunea desktop**

Pentru a juca, urmați acești pași:

1. Faceți clic pe din ecranul principal, după care folosiți butoanele **+** și **-** pentru a selecta o valoare a

monedei. Faceți clic pe **pentru** a salva setările și reveni la ecranul principal.

**Notă:** MIZA totală este afișată în credit sau în moneda reală, în funcție de alegerea curentă a utilizatorului (Disponibil doar în anumite jurisdicții). Pentru a comuta între credit și moneda reală, faceți clic pe zona BALANȚĂ (Disponibil doar în anumite jurisdicții).

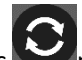

2. Faceți clic **pentru** a pune o miză și a învârti rolele o dată.

Suma totală câștigată va fi afișată în câmpul CÂȘTIG din bara de informare, în credit sau în moneda reală, în funcție de alegerea curentă a utilizatorului (Disponibil doar în anumite jurisdicții). Pentru fiecare

combinație câștigătoare, suma câștigată este indicată în tabelul de plăți pentru respectiva combinație câștigătoare.

Pentru a comuta între credit și moneda reală, faceți clic pe zona BALANȚĂ (Disponibil doar în anumite jurisdicții).

## **2.2. Versiunea pentru mobil**

Pentru a juca, urmați acești pași:

1. Atingeți din ecranul principal, după care folosiți butoanele **+** și **-** pentru a selecta o valoare a

monedei. Atingeți **pentru** a salva setările și reveni la ecranul principal.

**Notă:** MIZA totală este afișată în credit sau în moneda reală, în funcție de alegerea curentă a utilizatorului (Disponibil doar în anumite jurisdicții). Pentru a comuta între credit și moneda reală, atingeți zona BALANȚĂ (Disponibil doar în anumite jurisdicții).

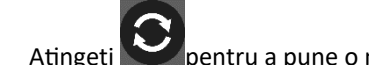

pentru a pune o miză și a învârti rolele o dată.

Suma totală câștigată va fi afișată în câmpul CÂȘTIG din bara de informare, în credit sau în moneda reală, în funcție de alegerea curentă a utilizatorului (Disponibil doar în anumite jurisdicții). Pentru fiecare combinație câștigătoare, suma câștigată este indicată în tabelul de plăți pentru respectiva combinație câștigătoare.

Pentru a comuta între credit și moneda reală, atingeți zona BALANȚĂ (Disponibil doar în anumite jurisdicții).

# **3. SIMBOLURI ȘI FUNCȚII SPECIALE**

## **3.1. Wild**

Simbolul **Wild** înlocuiește orice simbol, cu excepția simbolurilor **Bonus**, pentru a forma combinații câștigătoare.

**Notă**: Dacă nu sunt afișate plățile specifice pentru Wild în tabelul de plată, o combinație formată exclusiv cu Wild va plăti exact ca simbolul cu cea mai mare plată, dacă respectiva combinație este combinația cu cel mai mare câștig de pe o linie.

### **3.2. Simbolul Bonus**

Obținerea a 3 simboluri **Bonus** pe rolele 1, 3 și 5 va declanșa 8 **Free Spins**.

#### **3.3. Simbolul Star**

Toate simbolurile **Star** care aterizează la vedere activează un multiplicator al câștigului.

Multiplicatorii câștigului se vor înmulți unul cu celălalt până la maxim 243x.

**Notă**: Star mai este și **Wild** și înlocuiește toate simbolurile, cu excepția **Bonus**.

#### **3.4. Euphoria Spin**

**Euphoria Spin** se poate declanșa aleatoriu la orice învârtire a jocului de bază, aterizând până la 3 simboluri **Star**.

Toate simbolurile **Star** la vedere vor crește multiplicatorul. Simbolurile **Star** mai sunt și **Wild**.

**Notă**: Multiplicatorii câștigului se vor înmulți unul cu celălalt până la maxim 27x.

#### **3.5. Free Spins**

Obținerea a 3 simboluri **Bonus** pe rolele 1, 3 și 5 va declanșa 8 **Free Spins**.

Aterizarea unui **Wild Star** (x2) la vedere va activa un multiplicator al câștigul x2. Aterizarea unui al doilea **Wild Star** (x3) pe aceeași rolă va crește multiplicatorul la x3.

Multiplicatorii câștigului se vor înmulți unul cu celălalt până la maxim 243x.

**Notă**: Activați toți cei 5 multiplicatori **Star** pentru 5 **Free Spins** suplimentare și o extravaganță a multiplicatorului.

#### **3.6. Pariul Euphoria**

**Euphoria Bet** costă 100x Pariul total (3.000 de monezi).

Un **Euphoria Bet Spin** declanșează garantat **Free Spins Bonus**. **Euphoria Bet** variază în funcție de operator.

# **4. FUNCȚIE DE ÎNVÂRTIRE AUTOMATĂ**

Setarea de limitare a pierderilor permite oprirea în mod automat a funcției de învârtire automată, atunci când limita selectata, plus câstigurile cumulative, minus mizele cumulative, este mai mică de 0.

### **4.1. Versiunea desktop**

Faceti clic pe butonul **ÎNVÂRTIRE AUTOMATĂ** pentru a deschide fereastra setărilor ÎNVÂRTIRE AUTOMATĂ de unde puteți seta următoarele:

- **Numărul de învârtiri automate**: faceți clic pe **+** sau **-** pentru a selecta numărul de învârtiri automate care să fie jucate.
- **Limitarea pierderilor**: faceți clic pe **+** sau **-** pentru a selecta valoarea pentru limitarea pierderilor;
- **Stop dacă ajung câștigurile la**: faceți clic pe **+** sau **-** pentru a selecta valoarea câștigului maxim;
- **Stop dacă se câștigă JACKPOT** (exclusiv pentru jocuri cu Jackpot-uri progresive): pentru a activa această setare, bifați caseta**;** pentru a o dezactiva, scoateți bifa.

Faceți clic pe butonul **ACTIVARE Legiii** pentru a închide fereastra de setări ÎNVÂRTIRE AUTOMATĂ și pentru a începe funcția de învârtire automată cu miza și setările de învârtire automată curente. Faceți

clic pe butonul **ÎNCHIDE** pentru a închide fereastra fără a porni funcție de învârtire automată.

Faceți clic pe butonul **OPREȘTE ÎNVÂRTIREA AUTOMATĂ** pentru a opri funcția învârtire automată în orice moment.

## **4.2. Versiunea pentru mobil**

Atingeți butonul **ÎNVÂRTIRE AUTOMATĂ** pentru a deschide fereastra setărilor ÎNVÂRTIRE AUTOMATĂ de unde puteți seta următoarele:

- **Numărul de învârtiri automate**: atingeți **+** sau **-** pentru a selecta numărul de învârtiri automate care să fie jucate.
- **Limitarea pierderilor**: atingeți **+** sau **-** pentru a selecta valoarea pentru limitarea pierderilor;
- **Stop dacă ajung câștigurile la**: atingeți **+** sau **-** pentru a selecta valoarea câștigului maxim;
- **Stop dacă se câștigă JACKPOT** (exclusiv pentru jocuri cu Jackpot-uri progresive): pentru a activa această setare, bifați caseta**;** pentru a o dezactiva, scoateți bifa.

Atingeți butonul **ACTIVARE** pentru a închide fereastra de setări ÎNVÂRTIRE și pentru a începe funcția de învârtire automată cu miza și setările de învârtire automată curente. Atingeți butonul

**ÎNCHIDE** pentru a închide fereastra fără a porni funcție de învârtire automată.

Atingeți butonul **OPREȘTE ÎNVÂRTIREA AUTOMATĂ** pentru a opri funcția învârtire automată în orice moment.

# **5. ALTE BUTOANE DE JOC**

#### **5.1. Versiunea desktop**

Sunt disponibile următoarele butoane:

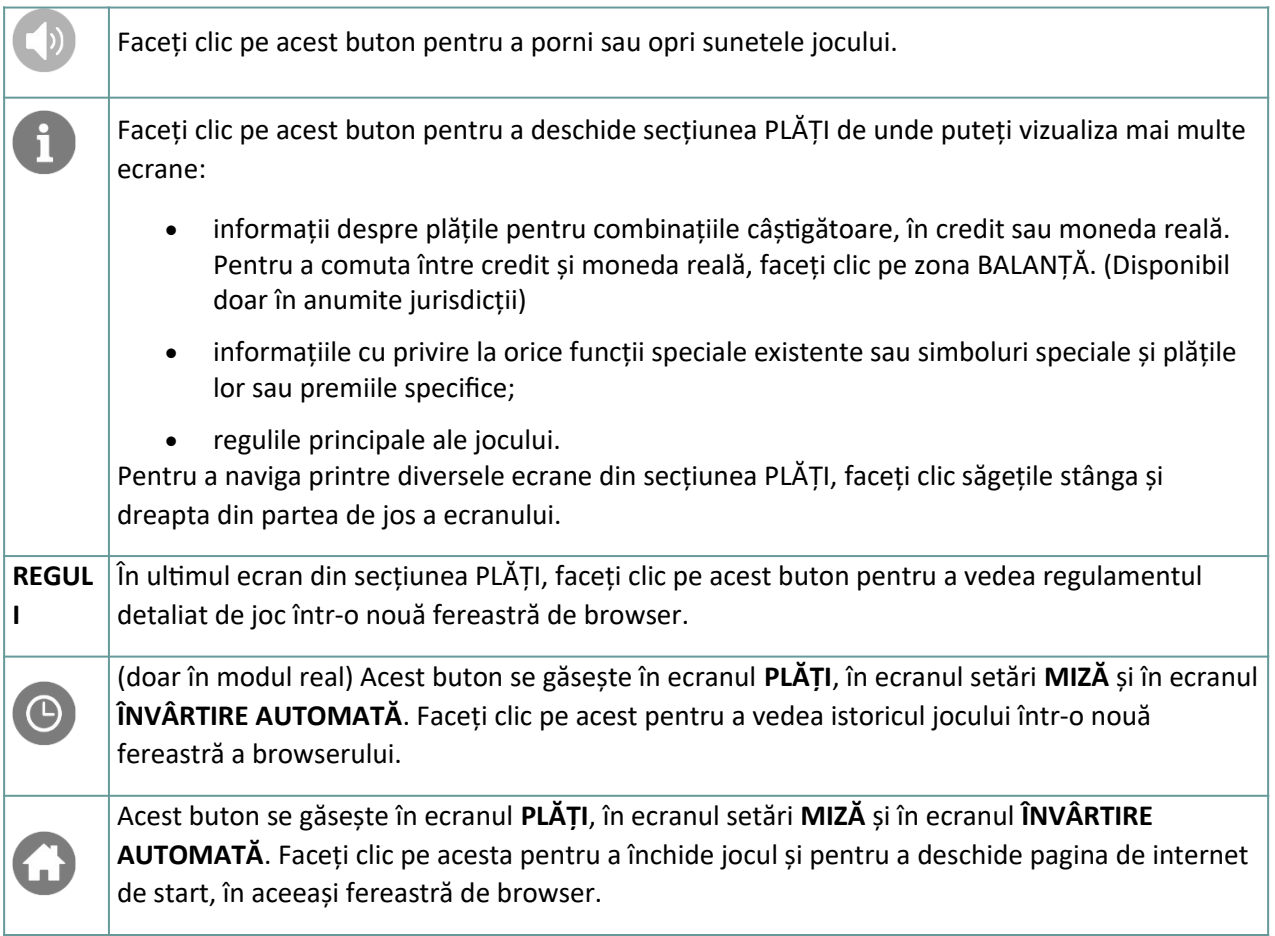

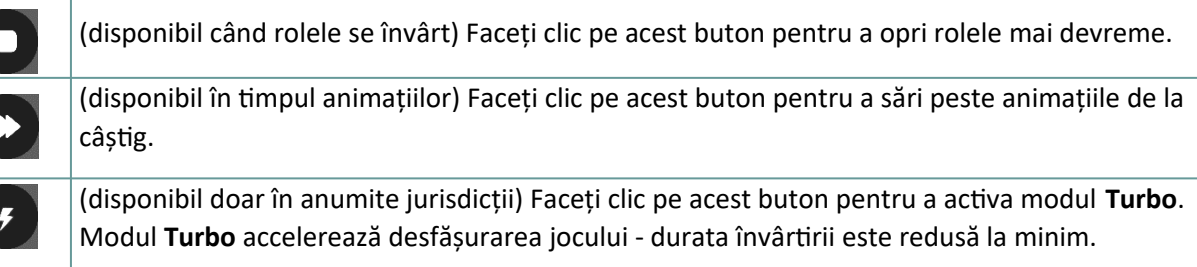

## **5.2. Versiunea pentru mobil**

Sunt disponibile următoarele butoane:

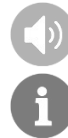

Atingeți acest buton pentru a porni sau opri sunetele jocului.

Atingeți acest buton pentru a deschide secțiunea PLĂȚI de unde puteți vizualiza mai multe ecrane:

- informații despre plățile pentru combinațiile câștigătoare, în credit sau moneda reală. Pentru a comuta între credit și moneda reală, atingeți zona BALANȚĂ. (Disponibil doar în anumite jurisdicții)
- informațiile cu privire la orice funcții speciale existente sau simboluri speciale și plățile lor sau premiile specifice;
- informații despre Free Spins;
- direcțile jocului;
- regulile principale ale jocului.

Pentru a naviga printre diversele ecrane din secțiunea PLĂȚI, atingeți săgețile stânga și dreapta din partea de jos a ecranului.

**REGULI** În ultimul ecran din secțiunea PLĂȚI, atingeți acest buton pentru a vedea regulamentul detaliat de joc într-o nouă fereastră de browser.

(doar în modul real) Acest buton se găsește în ecranul **PLĂȚI**, în ecranul setări **MIZĂ** și în ecranul **ÎNVÂRTIRE AUTOMATĂ**. Atingeți-l pe acesta pentru a vedea istoricul jocului într-o nouă fereastră a browserului.

Acest buton se găsește în ecranul **PLĂȚI**, în ecranul setări **MIZĂ** și în ecranul **ÎNVÂRTIRE AUTOMATĂ**. Atingeți-l pe acesta pentru a închide jocul și pentru a deschide pagina de internet de start, în aceeași fereastră de browser.

(disponibil când rolele se învârt) Atingeți acest buton pentru a opri rolele mai devreme.

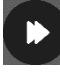

(disponibil în timpul animațiilor) Atingeți acest buton pentru a sări peste animațiile de la câștig.

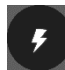

(disponibil doar în anumite jurisdicții) Atingeți acest buton pentru a activa modul **Turbo**. Modul **Turbo** accelerează desfășurarea jocului - durata învârtirii este redusă la minim.